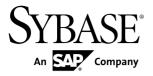

# Release Bulletin for Sybase Mobile SDK Sybase Unwired Platform 2.1 ESD #1

DOCUMENT ID: DC01695-01-0211-03

LAST REVISED: July 2012

Copyright © 2012 by Sybase, Inc. All rights reserved.

This publication pertains to Sybase software and to any subsequent release until otherwise indicated in new editions or technical notes. Information in this document is subject to change without notice. The software described herein is furnished under a license agreement, and it may be used or copied only in accordance with the terms of that agreement.

Upgrades are provided only at regularly scheduled software release dates. No part of this publication may be reproduced, transmitted, or translated in any form or by any means, electronic, mechanical, manual, optical, or otherwise, without the prior written permission of Sybase, Inc.

Sybase trademarks can be viewed at the Sybase trademarks page at <a href="http://www.sybase.com/detail?id=1011207">http://www.sybase.com/detail?id=1011207</a>. Sybase and the marks listed are trademarks of Sybase, Inc. (a) indicates registration in the United States of America.

SAP and other SAP products and services mentioned herein as well as their respective logos are trademarks or registered trademarks of SAP AG in Germany and in several other countries all over the world.

Java and all Java-based marks are trademarks or registered trademarks of Oracle and/or its affiliates in the U.S. and other countries.

Unicode and the Unicode Logo are registered trademarks of Unicode, Inc.

All other company and product names mentioned may be trademarks of the respective companies with which they are associated

Use, duplication, or disclosure by the government is subject to the restrictions set forth in subparagraph (c)(1)(ii) of DFARS 52.227-7013 for the DOD and as set forth in FAR 52.227-19(a)-(d) for civilian agencies. Sybase, Inc., One Sybase Drive, Dublin, CA 94568.

# **Contents**

| Product Summary                                    | 1 |
|----------------------------------------------------|---|
| Upgrading and Migrating                            | 1 |
| Native Client Version Compatibility Matrix         | 1 |
| Known Issues for Sybase Unwired WorkSpace – Mobile |   |
| Workflow Package Development                       | 2 |
| Known Issues for Native Object API                 | 3 |
| Documentation Issues and Updates for Mobile SDK    | 3 |
| Installing ADT in Unwired WorkSpace                | 4 |
| Obtaining Help and Additional Information          | 4 |
| Technical Support                                  | 5 |
| Downloading Sybase EBFs and Maintenance Reports    |   |
|                                                    | 5 |
| Sybase Product and Component Certifications        |   |
| Creating a MySybase Profile                        |   |
| Accessibility Features                             |   |
| · · · · · · · · · · · · · · · · · · ·              |   |

#### Contents

### **Product Summary**

This release bulletin discusses known issues, workarounds, as well as late-breaking documentation updates for Sybase® Mobile SDK version 2.1 ESD #1.

This release is targeted towards Android developers. For information about new features in this version, see *New Features for Sybase Mobile SDK and Runtime 2.1 ESD #1*.

This release includes:

- Android code generation capability for Android developers, which includes:
  - Command line utility for code generation
  - · Framework libraries
  - Client stack
- OData SDK, including cluster support

For information about accessibility, see Accessibility Features on page 6.

## **Upgrading and Migrating**

Learn about options available in the upgrade.

### **Native Client Version Compatibility Matrix**

This shows compatibility between versions of the Client Object API and Unwired Server.

Native Client Object API and Unwired Server Version Compatibility

|                                      | Unwired<br>Server 1.2 | Unwired<br>Server<br>1.5.x | Unwired<br>Server<br>2.0.x | Unwired<br>Server 2.1 | Unwired<br>Server 2.1<br>ESD#1 |
|--------------------------------------|-----------------------|----------------------------|----------------------------|-----------------------|--------------------------------|
| Native Client<br>Object API<br>1.2   | YES                   | NO                         | NO                         | NO                    | NO                             |
| Native Client<br>Object API<br>1.5.x | NO                    | YES                        | YES                        | YES                   | YES                            |

|                                          | Unwired<br>Server 1.2 | Unwired<br>Server<br>1.5.x | Unwired<br>Server<br>2.0.x | Unwired<br>Server 2.1 | Unwired<br>Server 2.1<br>ESD#1 |
|------------------------------------------|-----------------------|----------------------------|----------------------------|-----------------------|--------------------------------|
| Native Client<br>Object API<br>2.0.x     | NO                    | NO                         | YES                        | YES                   | YES                            |
| Native Client<br>Object API<br>2.1       | NO                    | NO                         | NO                         | YES                   | YES                            |
| Native Client<br>Object API<br>2.1 ESD#1 | NO                    | NO                         | NO                         | NO                    | YES                            |

# **Known Issues for Sybase Unwired WorkSpace**Mobile Workflow Package Development

Learn about known issues and apply workarounds for Unwired WorkSpace and Mobile Workflow application development.

| CR#    | Description                                                                                                    |
|--------|----------------------------------------------------------------------------------------------------|
| 690438 | A workflow does not initiate an operation.                                                                                                    |
|        | This could happen if the workflow is not constructed correctly.                                                                                                    |
|        | On a Listview details screen, you cannot invoke a submit workflow to invoke an MBO operation that uses child keys of the list key that is bound to that listview. To prevent developers from performing an illegal operation, the keys are removed from the list. However, you can see those keys before making the workflow type operation a Listview details screen because it is not illegal in that circumstance; it is only illegal once you make it a Listview details screen. If you use those keys when it is not a Listview details screen and then make it a Listview details screen, the workflow operation will fail with no indication of the problem. |
|        | Workaround:                                                                                                    |
|        | Client-initiated workflow: verify that no online request operations (such as findall) precede the submit workflow type operation. If so, remove the operations.                                                                                                    |
|        | <b>Server-initiated workflow:</b> verify that no links (between the start point and the first screen saved) precede the submit workflow operation. If so, remove the links.                                                                                                    |

# **Known Issues for Native Object API**

Learn about known issues and apply workarounds for Native Object API and custom development.

| CR#    | Description                                                                                                    |
|--------|----------------------------------------------------------------------------------------------------|
| 707224 | ARC applications fail due to SUPApplication and SUPBASICTYPES implementation.                                                                                                    |
|        | If you use ARC (memory management for iOS) in development, for example, with iOS 5 when creating Object API applications, the ARC applications will fail. The singleton implementation in SUPApplication and SUPBASIC TYPES is incorrect. |
|        | Workaround: Request patch from CS&S.                                                                                                    |
| 693342 | Android Object API cannot register an MBO level callback handler                                                                                                    |
|        | Workaround: The application can register a Database level callback handler in the DatabaseClass to receive MBO events like replay success or replay failure.                                                                              |
| 681239 | The length of the application name string cannot be greater than 15 characters.                                                                                                    |
|        | When an application with an application name string greater than 15 characters is deployed, the application is unable to connect to Unwired Server.                                                                                       |
|        | <b>Workaround</b> : Limit the length of the mobile application project name to 15 characters when creating it in Sybase Unwired WorkSpace.                                                                                                |

# **Documentation Issues and Updates for Mobile SDK**

Read about updates, corrections, and clarifications to the documentation released with Sybase Unwired Platform  $2.1\ ESD\ \#1$ .

| CR#    | Description                                                                                                    |
|--------|----------------------------------------------------------------------------------------------------|
| 686355 | SD card recommendations – Sybase recommends that customers use industrial grade SD cards using Single Level Cell (SLC) technology. SD cards that use SLC technology are generally more reliable and faster than MLC cards, although they may be more limited in size and more expensive per unit of storage. Not all SD cards perform equally, and it is advised that customers evaluate the benchmarks available from different suppliers. |

| CR#    | Description                                                                                                    |  |  |
|--------|----------------------------------------------------------------------------------------------------|--|--|
| 674889 | Apple Push Notification Service (APNS) Works on iPad Devices.                                                                                               |  |  |
|        | These topics incorrectly state that APNS cannot be used with iPad devices:                                                                                  |  |  |
|        | <ul> <li>iOS Provisioning with APNS in System Administration</li> <li>Apple Push Notification Service Configuration in OData SDK Developer Guide</li> </ul> |  |  |

### Installing ADT in Unwired WorkSpace

You can install the supported version of Android Development Tools (ADT) directly in to the Sybase Unwired WorkSpace Eclipse environment.

- 1. Download the ADT Plugin for Eclipse at http://dl.google.com/android/ADT-15.0.1.zip.
- 2. Start Eclipse, then select Help > Install New Software.
- 3. Click **Add**, in the top-right corner.
- **4.** In the Add Site dialog, click **Archive**.
- 5. Select the ADT Plugin for Eclipse zip file.
- **6.** Enter a **Name** for the local update site, such as Android Plugin, then click **OK**.
- 7. In the Available Software dialog, select **Developer Tools**, then click **Next**.
- **8.** In the next window, a list of downloadable tools, click **Next**.
- **9.** Accept the license agreements, then click **Finish**.

**Note:** If you get a security warning about the authenticity or validity of the software, click **OK**.

10. When the installation completes, restart Unwired WorkSpace.

### **Obtaining Help and Additional Information**

Use the Sybase Getting Started CD, Product Documentation site, and online help to learn more about this product release.

- The Getting Started CD (or download) contains release bulletins and installation guides in PDF format, and may contain other documents or updated information.
- Product Documentation at <a href="http://sybooks.sybase.com/">http://sybooks.sybase.com/</a> is an online version of Sybase documentation that you can access using a standard Web browser. You can browse documents online, or download them as PDFs. In addition to product documentation, the Web site also has links to EBFs/Maintenance, Technical Documents, Case Management, Solved Cases, Community Forums/Newsgroups, and other resources.

• Online help in the product, if available.

To read or print PDF documents, you need Adobe Acrobat Reader, which is available as a free download from the *Adobe* Web site.

**Note:** A more recent release bulletin, with critical product or document information added after the product release, may be available from the Product Documentation Web site.

### **Technical Support**

Get support for Sybase products.

If your organization has purchased a support contract for this product, then one or more of your colleagues is designated as an authorized support contact. If you have any questions, or if you need assistance during the installation process, ask a designated person to contact Sybase Technical Support or the Sybase subsidiary in your area.

### **Downloading Sybase EBFs and Maintenance Reports**

Get EBFs and maintenance reports from the Sybase Web site.

- 1. Point your Web browser to http://www.sybase.com/support.
- 2. From the menu bar or the slide-out menu, under **Support**, choose **EBFs/Maintenance**.
- 3. If prompted, enter your MySybase user name and password.
- **4.** (Optional) Select a filter from the **Display** drop-down list, select a time frame, and click **Go.**
- 5. Select a product.

Padlock icons indicate that you do not have download authorization for certain EBF/ Maintenance releases because you are not registered as an authorized support contact. If you have not registered, but have valid information provided by your Sybase representative or through your support contract, click **My Account** to add the "Technical Support Contact" role to your MySybase profile.

**6.** Click the **Info** icon to display the EBF/Maintenance report, or click the product description to download the software.

### **Sybase Product and Component Certifications**

Certification reports verify Sybase product performance on a particular platform.

To find the latest information about certifications:

• For partner product certifications, go to http://www.sybase.com/detail\_list?id=9784

• For platform certifications, go to http://certification.sybase.com/ucr/search.do

### **Creating a MySybase Profile**

MySybase is a free service that allows you to create a personalized view of Sybase Web pages.

- 1. Go to http://www.sybase.com/mysybase.
- 2. Click Register Now.

### **Accessibility Features**

Accessibility ensures access to electronic information for all users, including those with disabilities

Documentation for Sybase products is available in an HTML version that is designed for accessibility.

Vision impaired users can navigate through the online document with an adaptive technology such as a screen reader, or view it with a screen enlarger.

Sybase HTML documentation has been tested for compliance with accessibility requirements of Section 508 of the U.S Rehabilitation Act. Documents that comply with Section 508 generally also meet non-U.S. accessibility guidelines, such as the World Wide Web Consortium (W3C) guidelines for Web sites.

**Note:** You may need to configure your accessibility tool for optimal use. Some screen readers pronounce text based on its case; for example, they pronounce ALL UPPERCASE TEXT as initials, and MixedCase Text as words. You might find it helpful to configure your tool to announce syntax conventions. Consult the documentation for your tool.

For information about how Sybase supports accessibility, see the Sybase Accessibility site: <a href="http://www.sybase.com/products/accessibility">http://www.sybase.com/products/accessibility</a>. The site includes links to information about Section 508 and W3C standards.

You may find additional information about accessibility features in the product documentation.